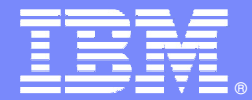

IBM Software Group

#### IBM Tivoli TrainingIBM Tivoli Monitoring 6.1

**Synchronizing IBM Tivoli Monitoring 6.1 and Tivoli Enterprise Console**

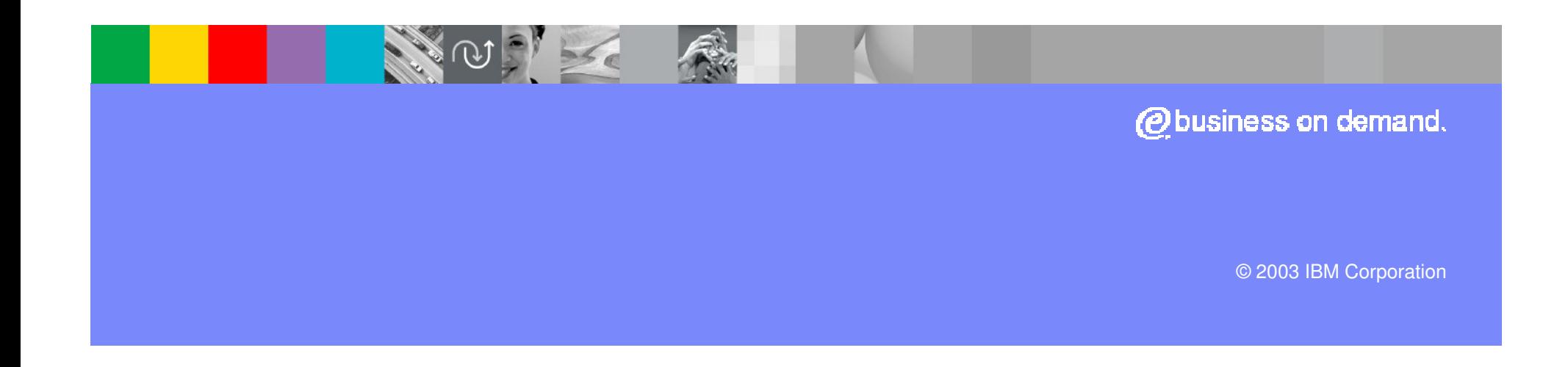

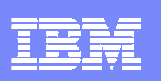

# **Objectives**

- Upon completion of this module, you will be able to:
	- Describe event synchronization with Tivoli Enterprise Console.
	- **Install support for Tivoli Enterprise Console integration.**
	- Configure IBM Tivoli Monitoring 6.1 for event synchronization.

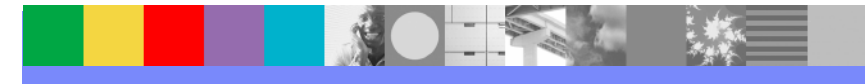

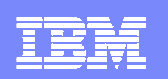

#### Architecture and Event Flow

**(2) Forward native ITM 6.1 situation events to TEC(3) Forward updates on native ITM 6.1 situation events to TEC**

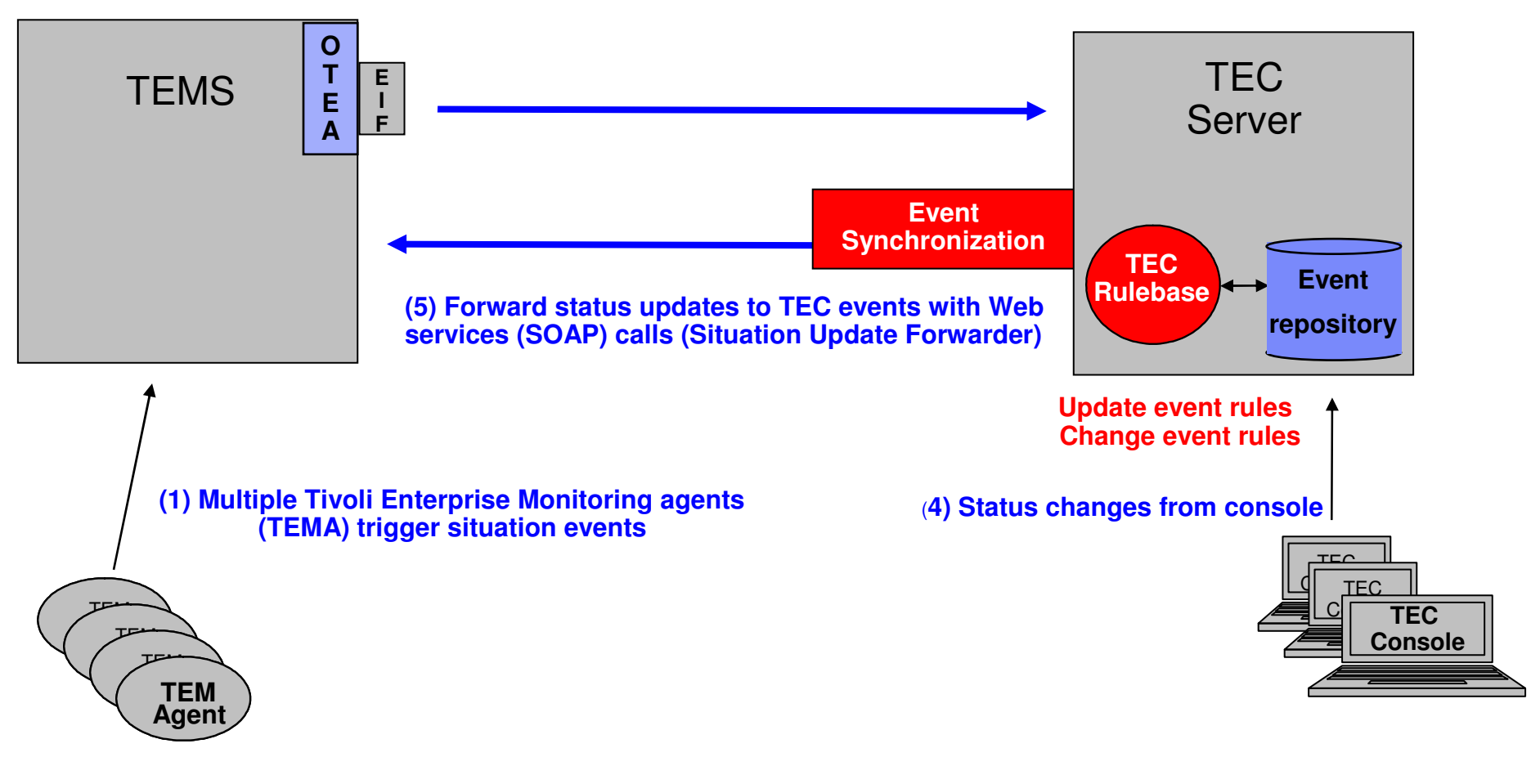

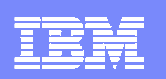

### Installation Overview

TEC Integration consists of two parts:

- 1. TEMS Server:
	- TEMS portion already part of the product ITM 6.1
		- $\blacksquare$ OMEGAMON TEC Event Adapter (OTEA)
	- Þ Must be configured
- 2. TEC Server:
	- $\blacktriangleright$  TEC portion (ITM and TEC Event Synchronization) installed separately on each target TEC
	- New baroc and rule files ▶
		- $\mathcal{L}_{\mathcal{A}}$ **omegamon.rls** (synchronization specific rules between ITM 6.1 and TEC)
		- ┖ **omegamon.baroc** (new ITM 6.1 events)
		- г **sentry.baroc** (updated version to assure DM migration)
	- ▶ **Configuration**

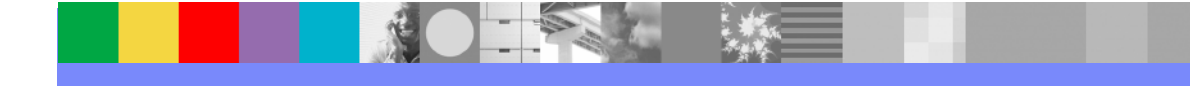

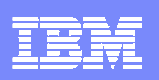

# Installation–ITM and TEC Event Synchronization

- **ITM and TEC Event Synchronization: platform dependent** 
	- Windows: **TEC\setupwin32.exe** (InstallShield)
	- UNIX: **setup<os>.bin** (where os is **AIX** or **Sun**), **winstall** or Tivoli Desktop
- $\mathcal{L}_{\mathcal{A}}$  Installation needs information about
	- **TEMS servers and SOAP URL including TEMS user ID and password** 
		- **Multiple TEMS servers specified**
	- ▶ Sleep interval and transfer rate
- **TEC rule base to be updated with the new baroc and rules files** 
	- Update of current **rulebase**
	- Creation of a new **rulebase** with or without copy
- $\mathcal{C}$  SituationUpdateForwarder (SUF): Web services based tool will be installed
	- $\blacktriangleright$  Triggered by rules
	- Logs: **\$DBDIR/logs/synch/synch\_trace.log** and **synch\_msg.log**
- **TEC server stopped and restarted during installation**

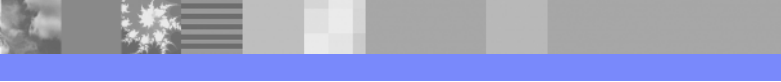

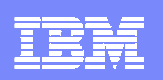

## Configuration–Forwarding Events from ITM 6.1 to TEC: OMEGAMON TEC Event Adapter (OTEA)

 OTEA enabled with **Manage Tivoli Enterprise Services** and **Reconfigure** context menu option of the TEMS

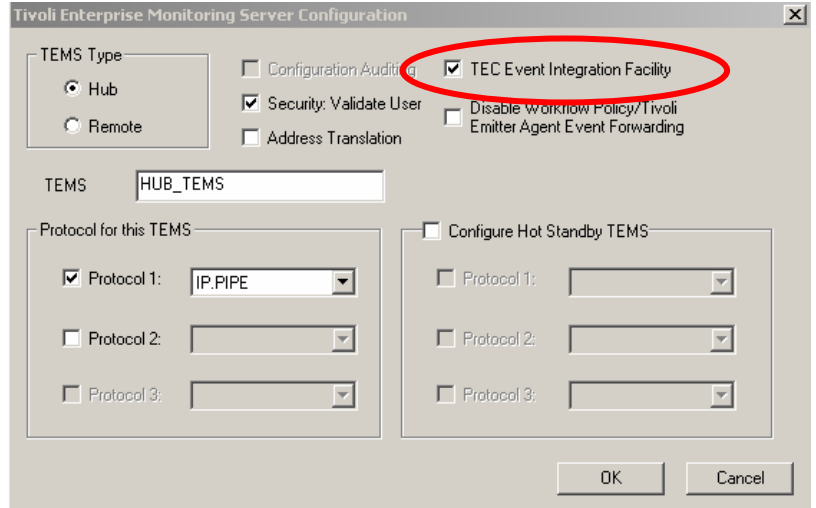

- TEC server and port to be specified (only non-TME based transport mechanism)
- Forward policy based on **all or nothing**
- P. Filtering only using known EIF filter statements

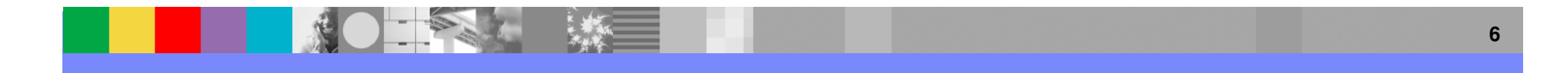

## Configuration–Forwarding Events from ITM 6.1 to TEC: OTEA, continued

- **The location of the EIF adapter files is:** 
	- ▶ On Windows: <itm\_installdir>\tems\TECLIB
	- ▶ On UNIX: **<itm\_installdir>/tables/<ms-name>/TECLIB**
- $\mathcal{L}_{\mathcal{A}}$  The default EIF files are:
	- **▶ om\_tec.config–EIF** configuration file
	- **tecserver.txt**–TEC server mapping file (for non-default event severity mapping)
- **For configuration file changes there are also context menus for the** TEMS server in **Manage Tivoli Enterprise Services.**
	- ▶ **Advanced** option opens the default system editor
- ш After changes the TEMS server must be restarted.

**ServerLocation=my\_tec\_hostServerPort=5529NO\_UTF8\_CONVERSION=YESConnectionMode=connection\_orientedBufferEvents=YESBufEvtMaxSize=4096BufEvtPath=./TECLIB/om\_tec.cacheFilterMode=OUTFilter:Class=ITM\_Generic ;**

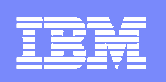

## Configuration–Forwarding Events from ITM 6.1 to TEC: Situation-to-TEC mapping

- ш Standard ITM 6.1 situations are mapped to event class **ITM\_Generic**.
- $\mathcal{C}$  DM migrated situations are mapped to the former **Sentry2\_0\_Base** event class.
- $\mathcal{L}_{\mathcal{A}}$ Default severity mapping:

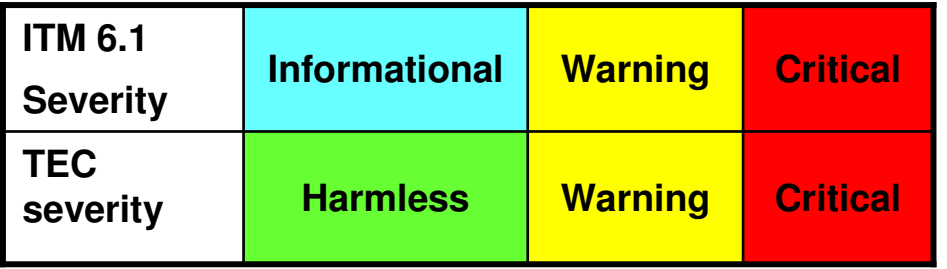

- $\mathcal{C}$  Other TEC severities can be specified by means of the TEC server mapping file.
- $\mathcal{C}$  Clearing events for ITM 6.1 sampled situation events are always sent with severity **WARNING**.

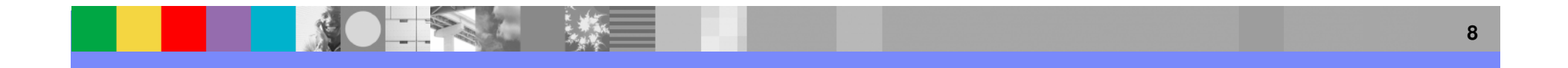

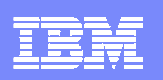

# Configuration–Forwarding Events from ITM 6.1 to TEC: TEC Server mapping

- ш Change default situation-to-event mapping behavior
- $\mathcal{C}$ Map situations with different severities to different TEC servers
- Assure parity with DM monitors
	- Allowed multiple (more than 3) response levels with different TEC severities assignments and different TEC targets
- $\mathcal{L}_{\mathcal{A}}$ Filename: **tecserver.txt**
- Syntax: sitname=tecservername[:port]|\*[,SEVERITY=severitylevel]
- $\mathcal{C}$  Examples
	- **sit1=tecserver2,SEVERITY=CRITICAL**
		- CRITICAL events sent to TEC server **tecserver2** when **sit1** is raised
	- **sit2=\*,SEVERITY=MINOR**
		- MINOR events sent to default TEC server (**\***) when **sit2** is raised
- $\mathcal{L}_{\mathcal{A}}$ Supports only default severities defined in **root.baroc**

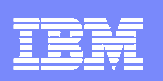

# SituationUpdateForwarder (SUF)

- $\overline{\phantom{a}}$ Java background process for communication with ITM 6.1 TEMS
- $\blacksquare$  Installation directory for SituationUpdateForwarder (SUF) tool
	- Windows: **%BINDIR%\TME\TEC\OM\_TEC**
	- UNIX: **\$BINDIR/TME/TEC/OM\_TEC**
- $\mathcal{L}_{\mathcal{A}}$  Default configuration directories of SituationUpdateForwarder tool
	- Windows: **c:\Program Files\TME\TEC\OM\_TEC\etc**
	- UNIX: **\$BINDIR/TME/TEC/OM\_TEC**
- Key configuration files
	- **▶ situpdate.conf–configuration of event synchronization**
	- **▶ situser.conf**–user ID and password for Web services interactions (encrypted)
- **Should not be edited manually** 
	- ▶ Scripts provided by the SUF tool
- $\mathcal{C}$  Restart SituationUpdateForwarder program after configuration parameter changed

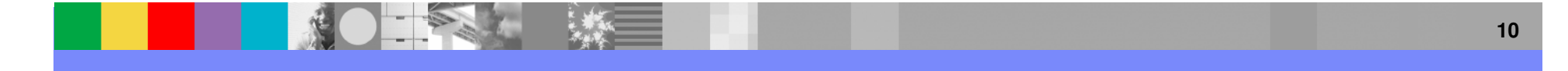

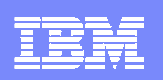

# SituationUpdateForwarder Configuration Commands

#### $\overline{\phantom{a}}$ **sitconfig.sh**

- Configure event synchronization process
	- Configuration file name (default is **situpdate.conf)**
	- $\blacksquare$ Directory location of event cache files
	- **Polling interval for updates (default is 3 seconds)**
- $\triangleright$  Run command after manual update of configuration
- ▶ TEC server gets latest configuration information
- ▶ Example:

#### **sitconfig.sh update fileName=situpdate.conf logLevel=med**

#### **sitconfsvruser.sh**

- **Configure user ID and password for Web services interactions** 
	- **Stored in an encrypted file**
- ▶ Example:

#### **sitconfsvruser.sh add server=itm17.ibm.com userid=admin password=acc3ssing**

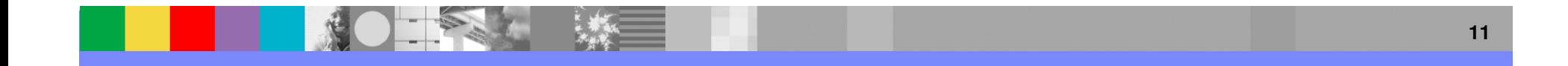

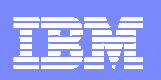

## SituationUpdateForwarder Control Commands

#### **start**, **stop**, **test** ,**query**

- Located in: **\$BINDIR/TME/TEC/OM\_TEC/bin**
- $\mathcal{L}_{\mathcal{A}}$  **test**–test the connection to the TEMS server and verify the configuration
- **query**–state of the program
- To start and stop the process: L.
	- **Windows:** 
		- **startSUF.cmd** or **net start situpdate**
		- **stopSUF.cmd** or **net stop situpdate**
	- UNIX:
		- **startSUF.sh**
		- **stopSUF.sh**

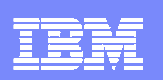

#### Copyright and trademark information

© Copyright IBM Corporation 2000 - 2006. All rights reserved.

U.S. Government Users Restricted Rights - Use, duplication or disclosure restricted by GSA ADP Schedule Contract with IBM Corp.

IBM web site pages may contain other proprietary notices and copyright information which should be observed.

#### **IBM trademarks**

http://www.ibm.com/legal/copytrade.shtml#ibm

**Fair use guidelines for use and reference of IBM trademarks**http://www.ibm.com/legal/copytrade.shtml#fairuse

**General rules for proper reference to IBM product names**http://www.ibm.com/legal/copytrade.shtml#general

#### **Special attributions**

**THE REAL PROPERTY** 

IBM, the IBM logo and DB2 are trademarks of International Business Machines Corporation in the United States, other countries, or both.

MMX, Pentium, and ProShare are trademarks of Intel Corporation in the United States, other countries, or both.

Microsoft and Windows NT are trademarks of Microsoft Corporation in the United States, other countries, or both.

Java and all Java-based trademarks are trademarks of Sun Microsystems, Inc. in the United States, other countries, or both.

UNIX is a registered trademark of The Open Group in the United States and other countries.

Linux is a registered trademark of Linus Torvalds in the United States, other countries, or both.

Other company, product or service names may be trademarks or service marks of others.

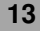